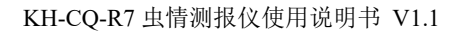

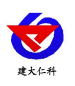

# **KH-CQ-R7** 虫情测报仪 用户手册

文档版本: V1.1

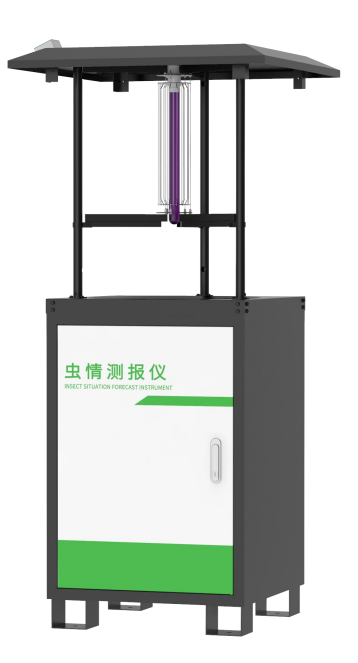

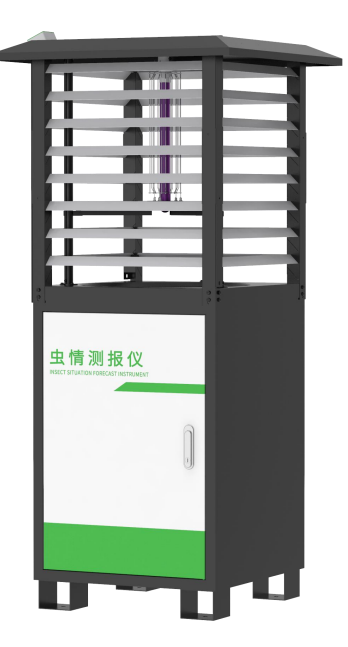

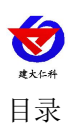

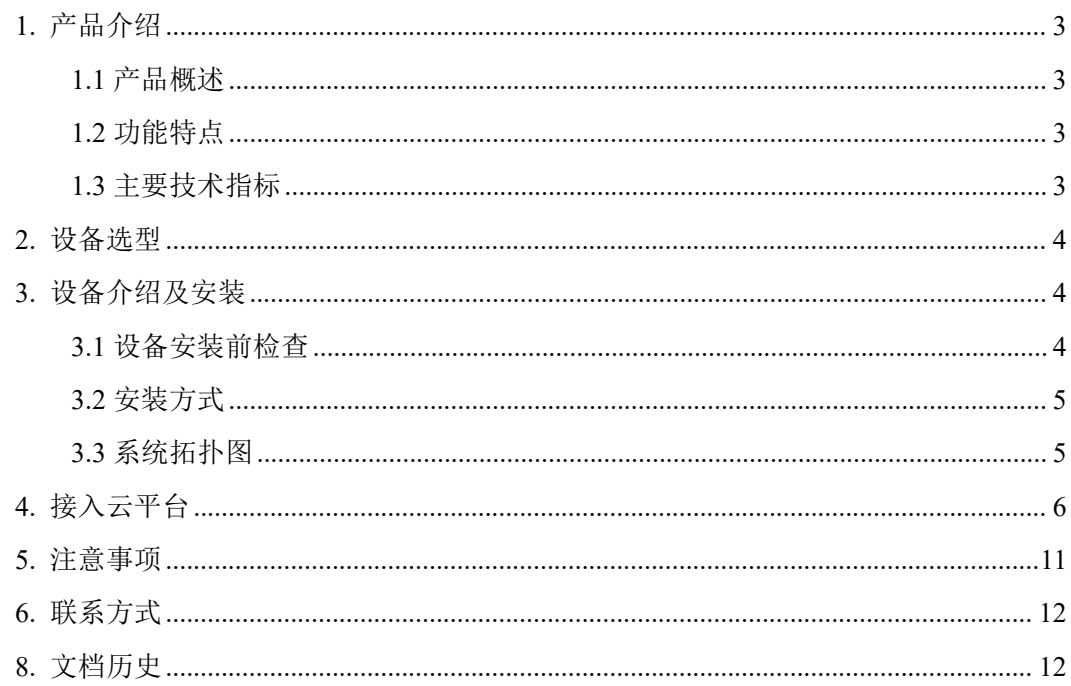

<span id="page-2-0"></span>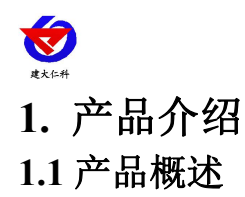

<span id="page-2-1"></span>虫情测报仪是我公司研发的新一代符合GB-T24689.1-2009标准的图像式虫情测报工具。 利用现代光,电,数控等技术,实现了害虫诱捕虫体高压电网杀虫,整灯自动运行等功能。 在无人监管的情况下,可自动完成诱虫,杀虫,拍照,收集,排水等系统作业,然后利用无 线传输技术、物联网技术并实时将环境气象和虫害情况上传到指定农业云平台,对虫害的发 生与发展进行分析和预测,为现代农业提供服务,满足虫情预测预报及标本采集的需要。

可广泛使用于农业、林业、牧业、蔬菜、烟草、茶叶、药材、园林、果园、城镇绿化、 检疫等领域

#### <span id="page-2-2"></span>**1.2** 功能特点

■采用5.5kV高压电网对电体进行击杀, 致死率不低于98%

■雨虫分离技术,自动将雨水与昆虫分离

■光控技术,晚上自动开机检测,白天自动关灯待机,夜间工作状态下,不受瞬间强光 改变工作状态

■500万像素高清摄像头,可清晰分辨每一个虫体

■引虫灯、虫雨仓、摄像头等可远程手动控制

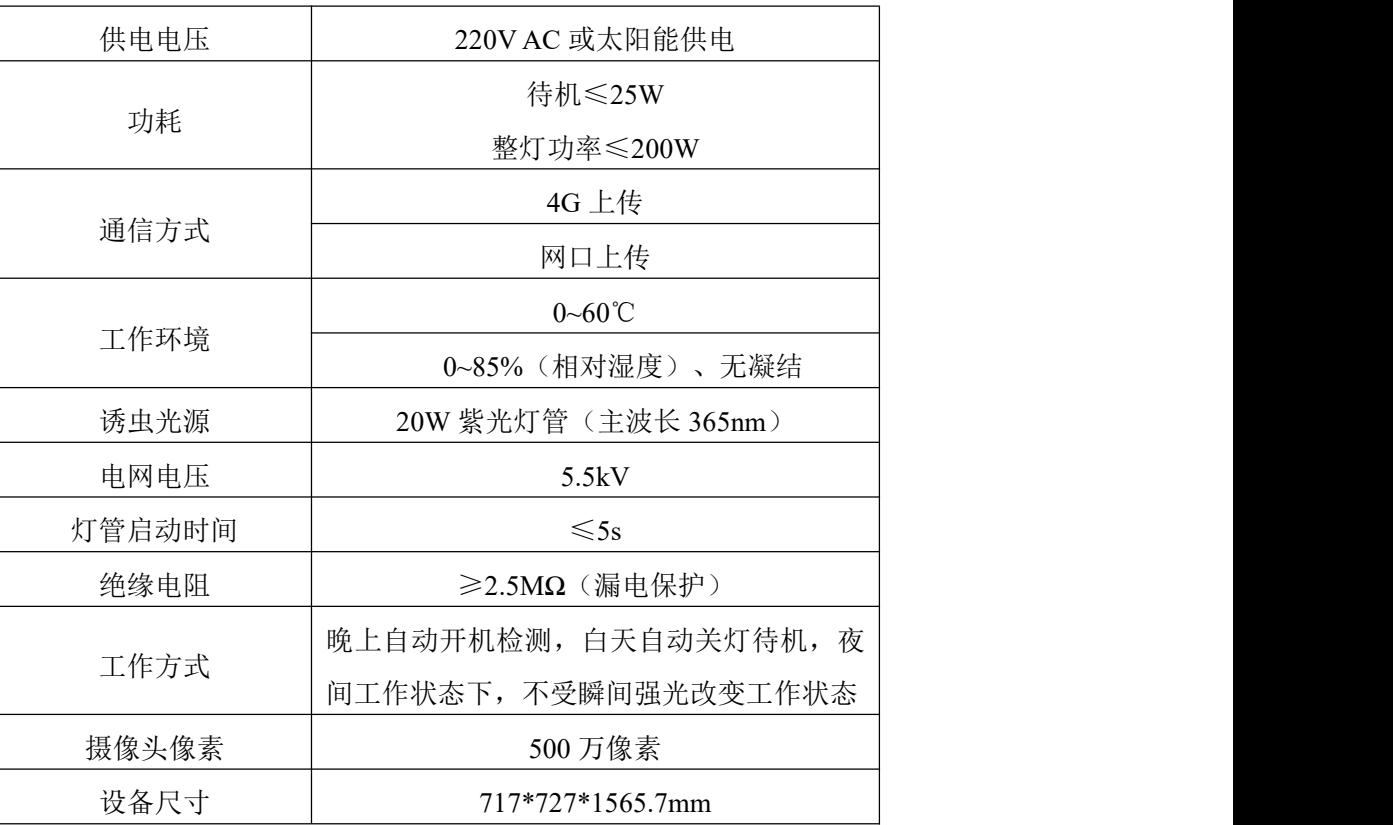

#### <span id="page-2-3"></span>**1.3** 主要技术指标

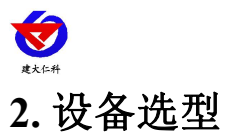

<span id="page-3-0"></span>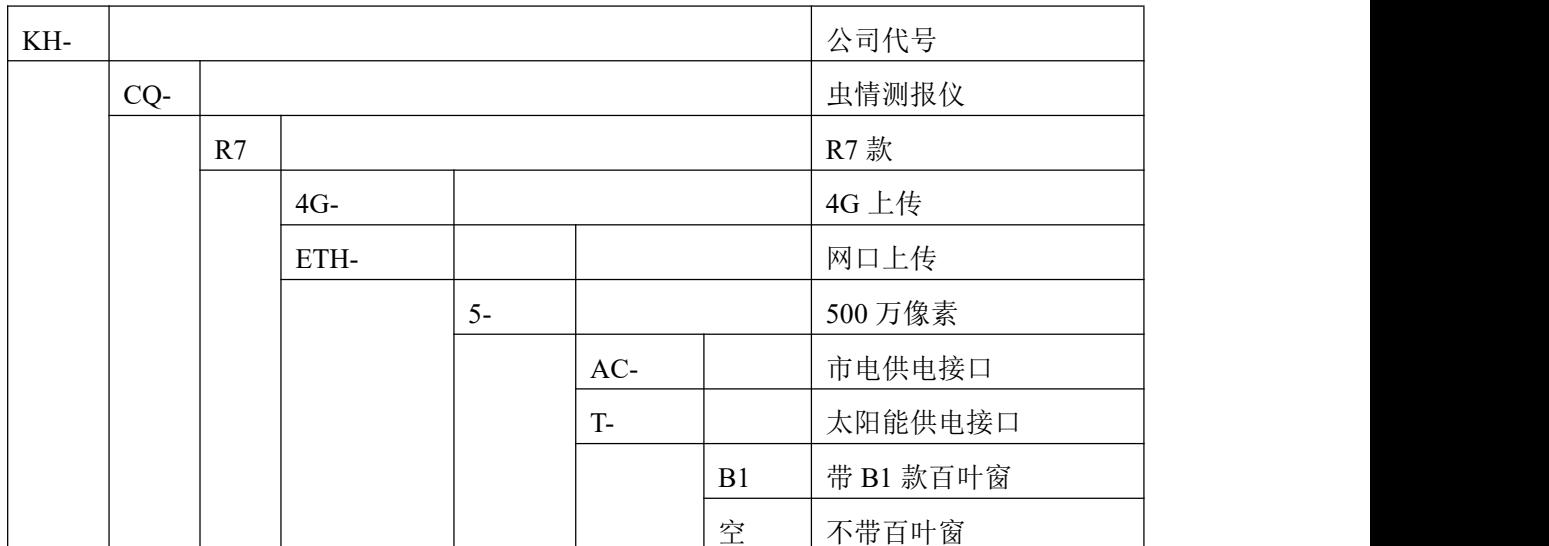

# <span id="page-3-1"></span>**3.** 设备介绍及安装

<span id="page-3-2"></span>**3.1** 设备安装前检查

设备清单:

■主设备

■合格证、保修卡

■安装螺丝包

设备尺寸:

<span id="page-3-3"></span>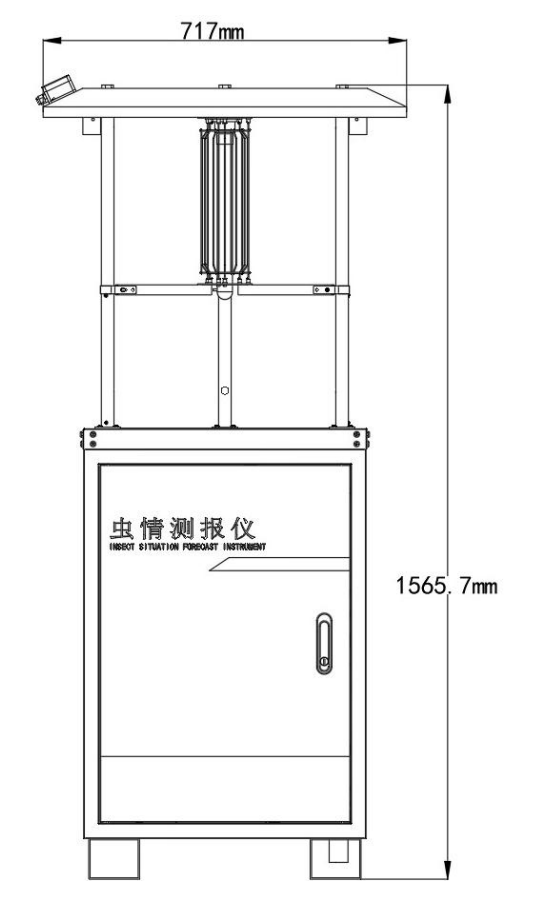

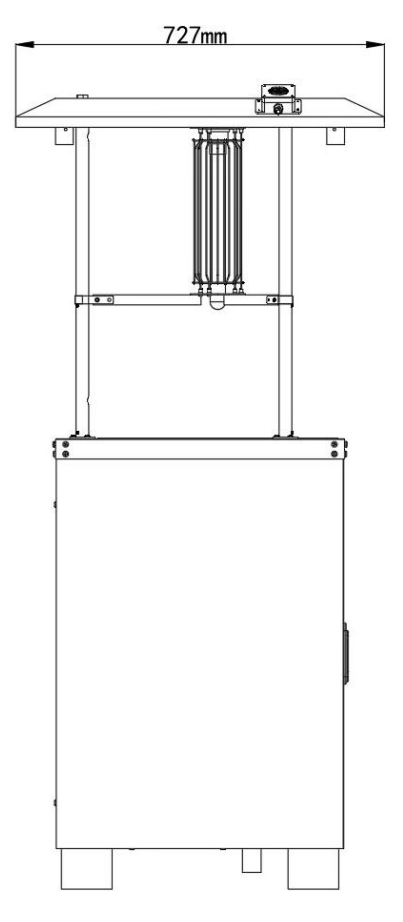

山东仁科测控技术有限公司 4 www.rkckth.com

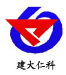

## **3.2** 安装方式

(1)选择好虫情检测柜体安装位置,尽可能提前预制平坦硬质水泥高台,再根据底座 固定尺寸进行打孔。

(2)使用配件里的膨胀螺丝装到打好 8 个孔位中。

(3)将设备支撑柱下面的四角抬高焊脚的 8 个膨胀螺丝孔位对应好,用扳手拧紧固定, 即可。

### 安装完成后注意将摄像头的保护罩取下。

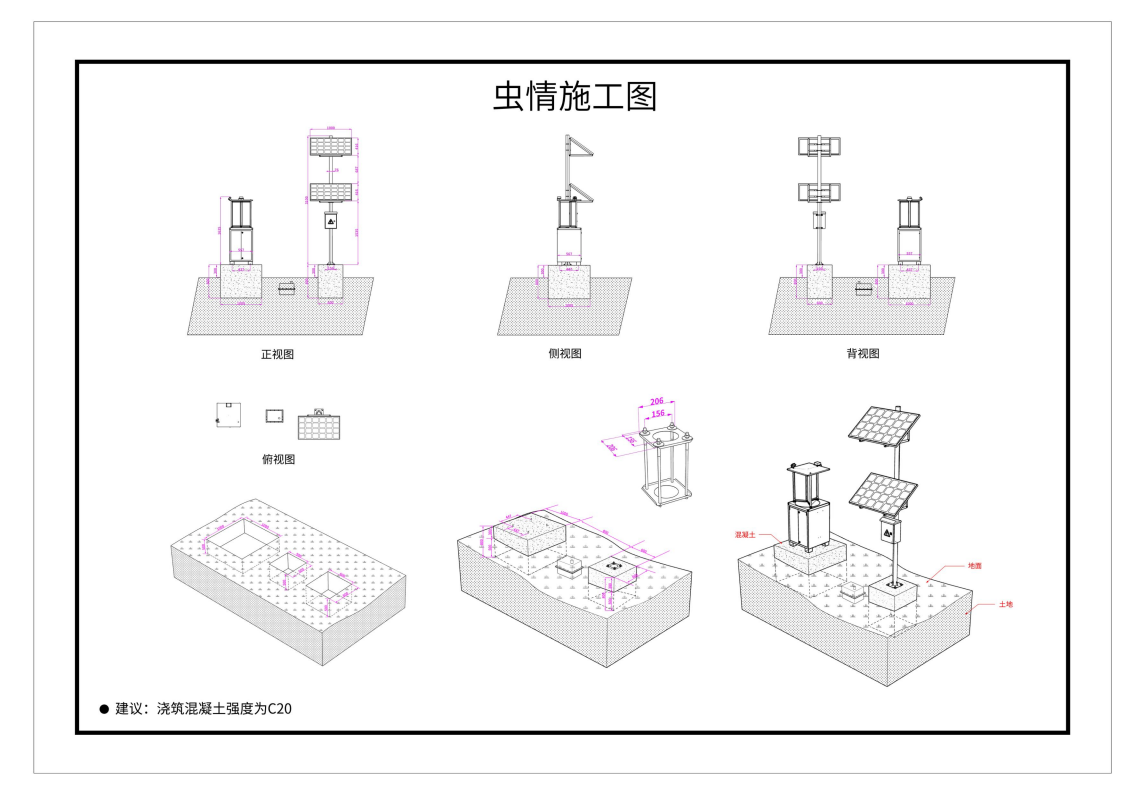

## <span id="page-4-0"></span>**3.3** 系统拓扑图

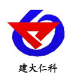

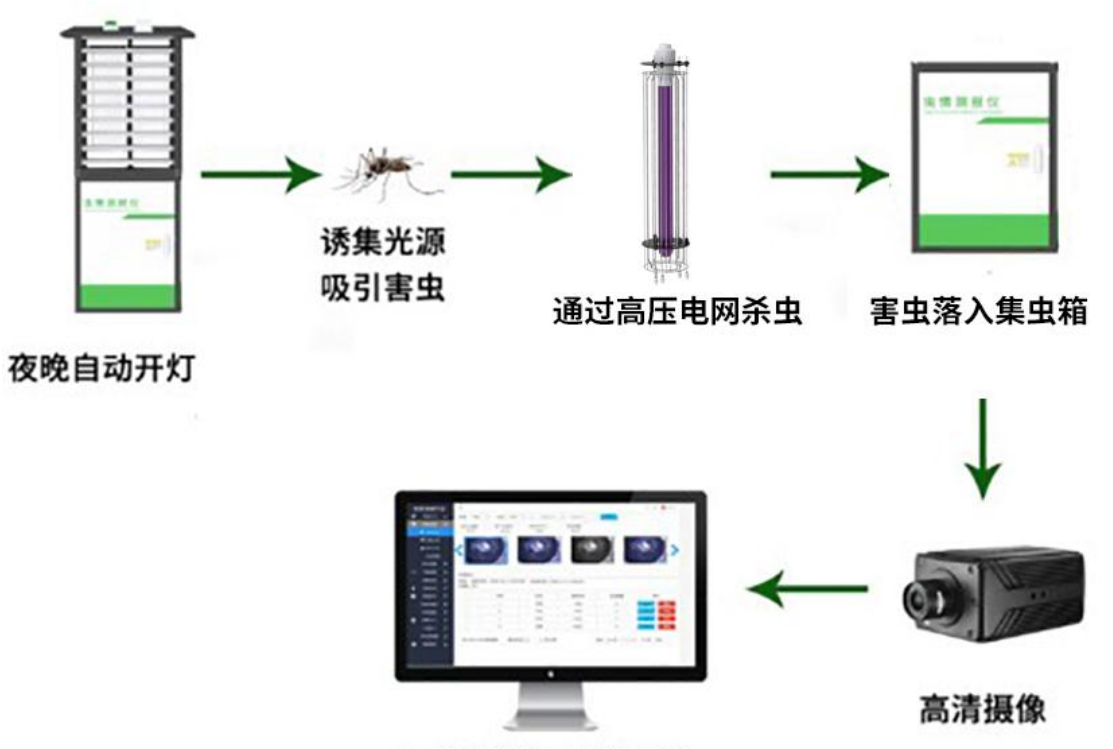

无线发送至软件平台

# <span id="page-5-0"></span>**4.** 接入云平台

云平台登录连接 farm.0531yun.cn,输入已分配好的账号密码登录即可。

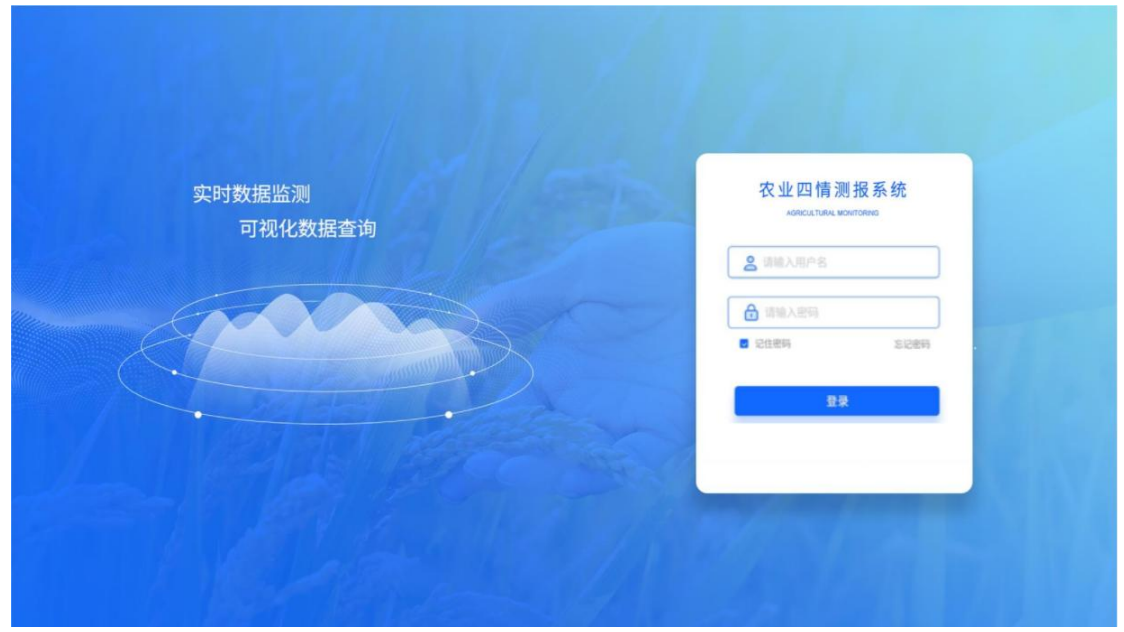

#### 监测主页:可查看设备的位置信息

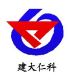

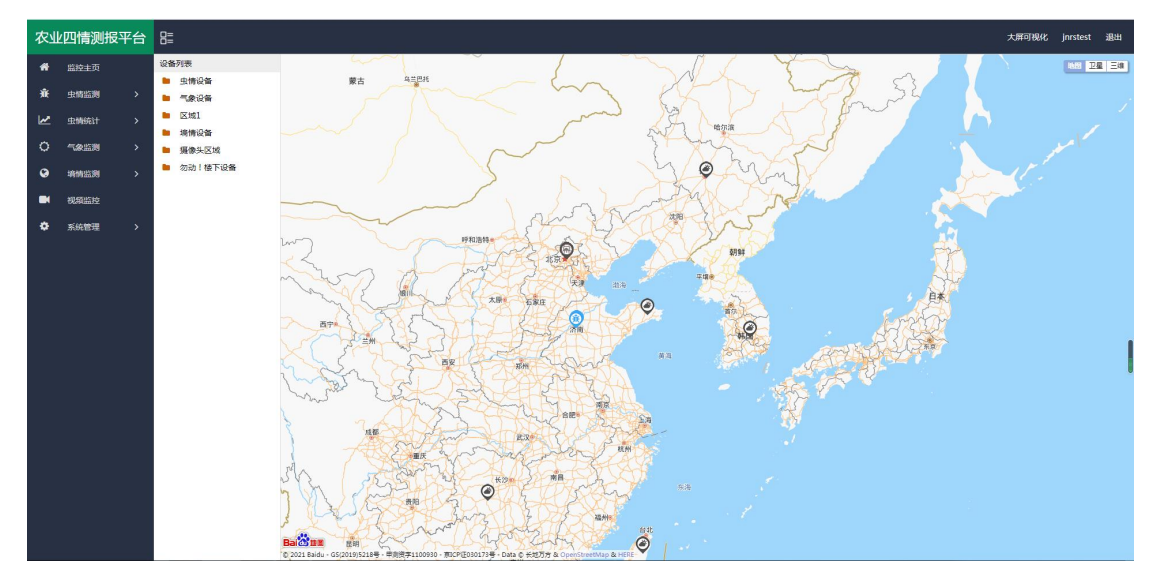

实时虫情:可查看设备拍摄的虫情图片,图片包含设备所在的区域、设备名称、采样时间、 害虫数量等。

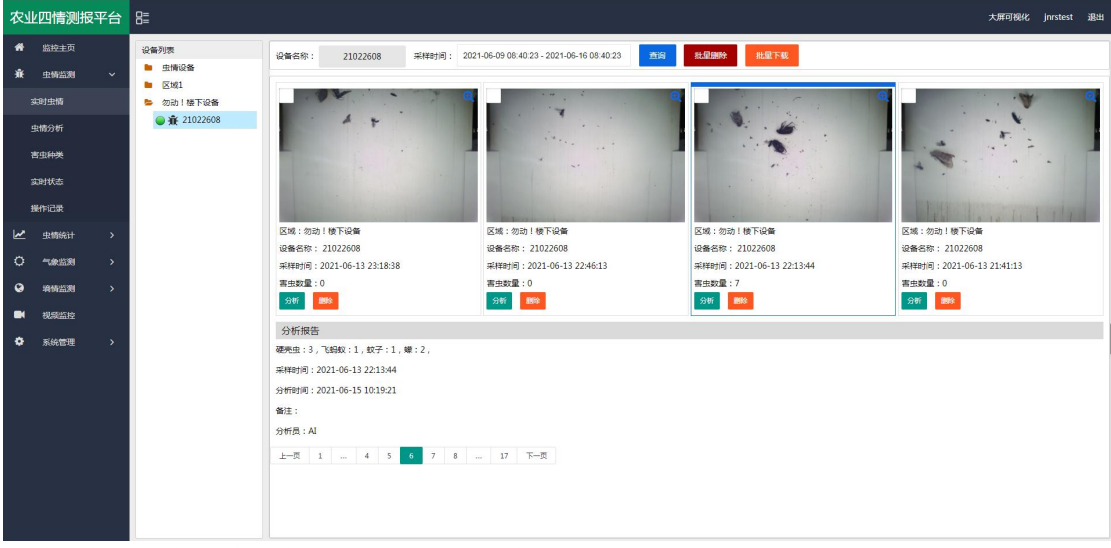

虫情分析: 分析设备所拍摄图片的害虫信息,可以选择"自动识别"也可以人工识别。

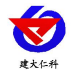

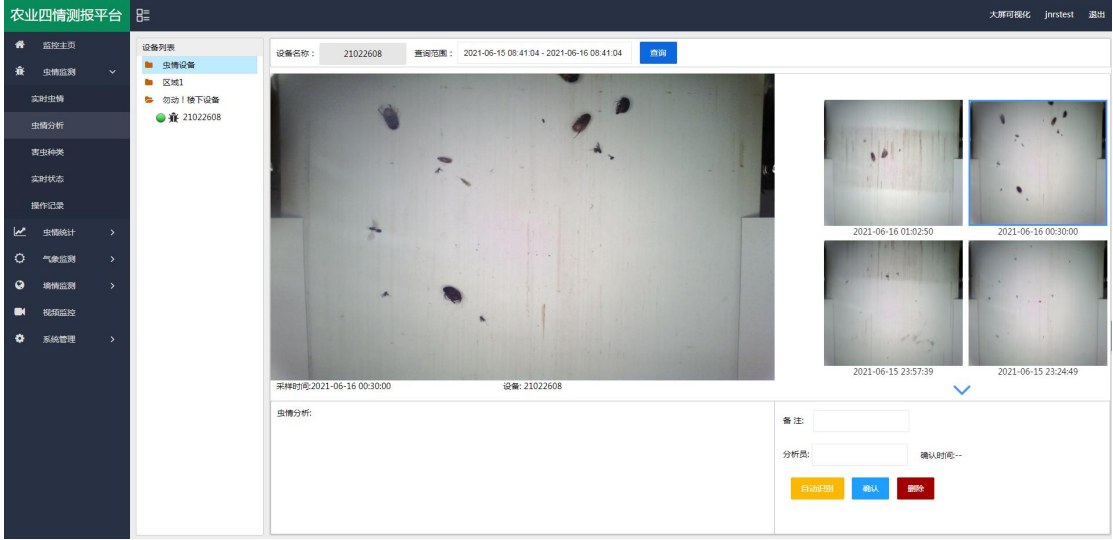

害虫种类:主要标识了每一类虫子。方便进行查阅和记录,可以直接被虫情报告所调用,也 可直接根据虫类名称搜索即可。

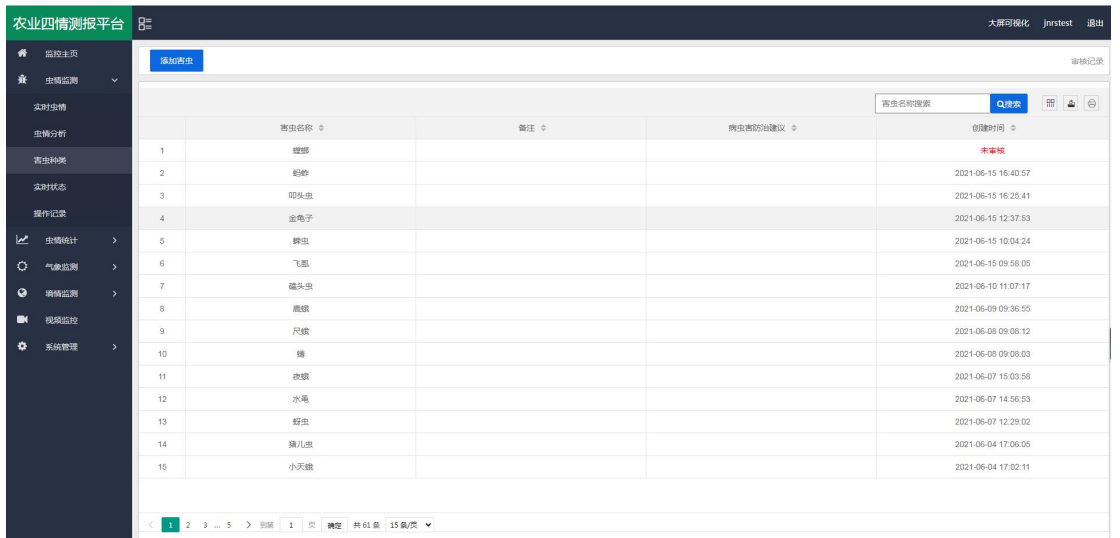

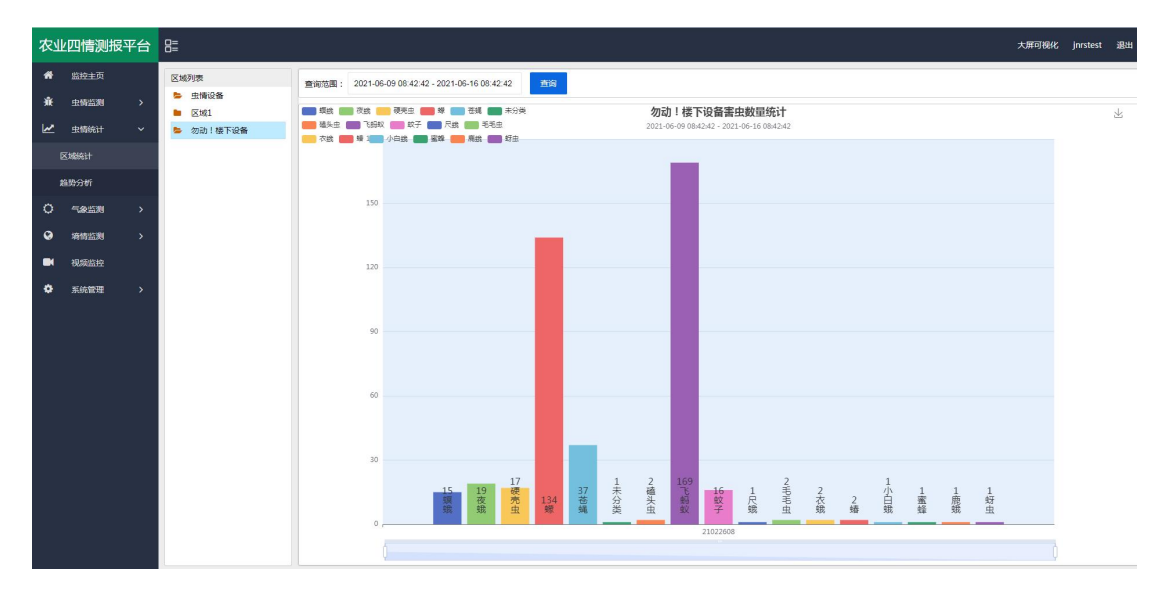

统计分析:可查看指定时间段内区域害虫统计状况和设备的害虫数量变化趋势。

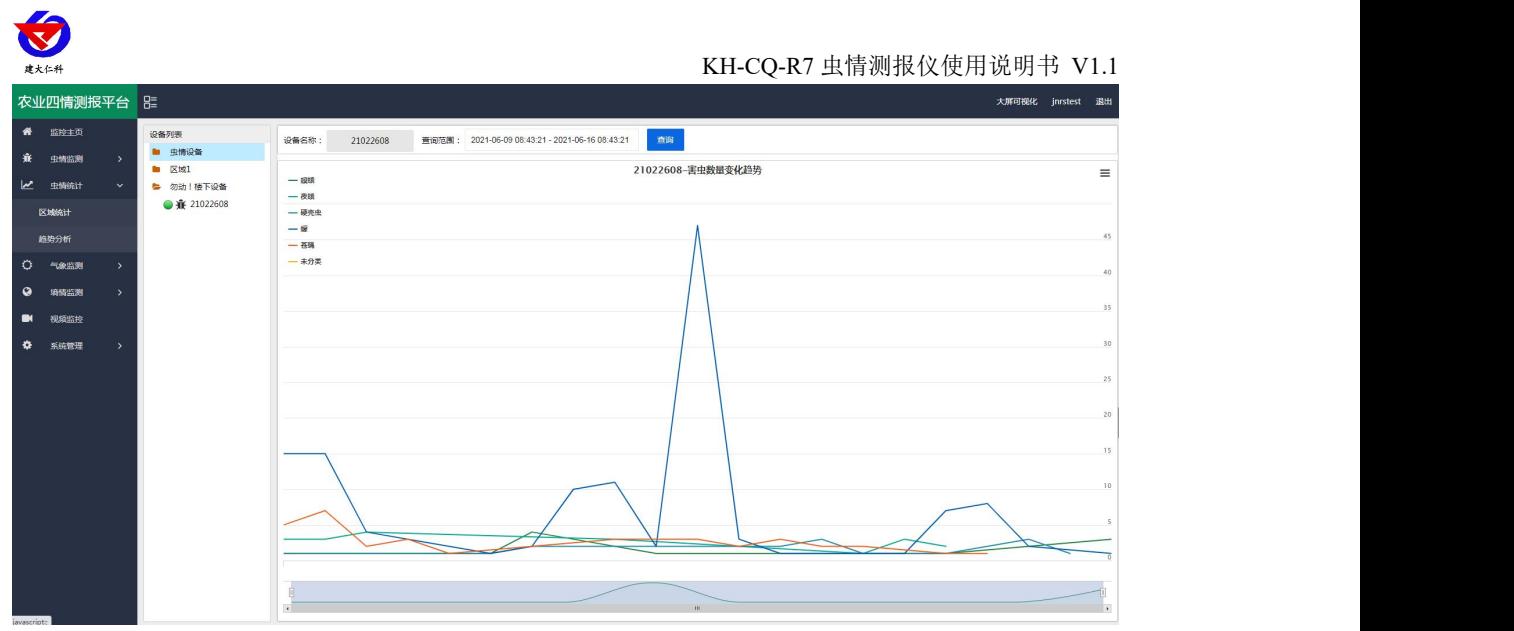

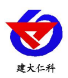

设备监测:可实时查看设备的状态,并可通过点击运行模式,切换设备的运行状态,当设备 处于自动模式时,设备会按照设定的程序到达工作时间段时自动工作;当设备处于手动工作 模式时,可点击"诱虫灯状态"、"补光灯"、"摄像头"等控制设备工作。

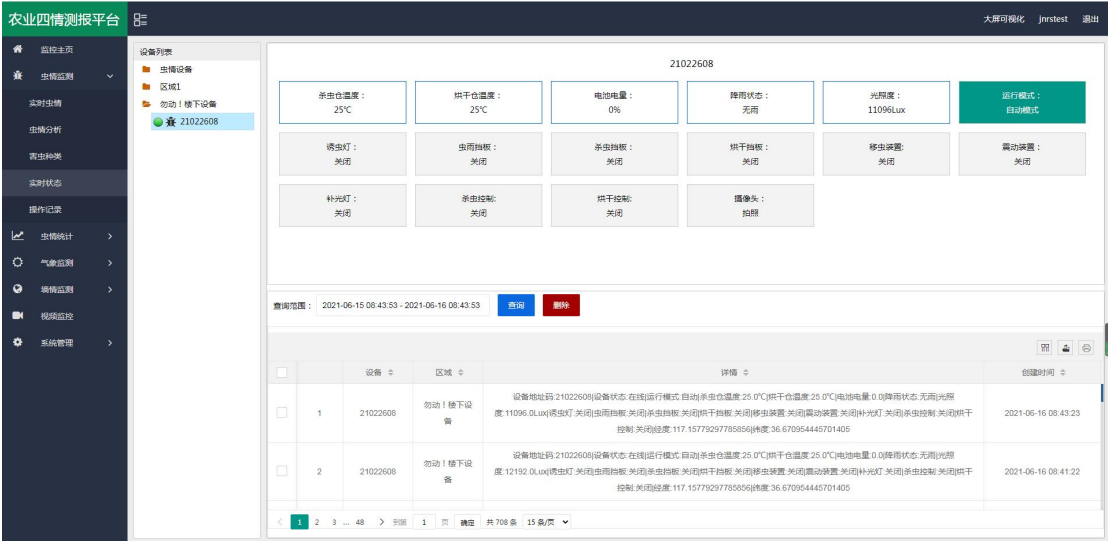

设备管理:点击"系统管理",选择"设备管理",点击"设备信息",可修改"设备名称"、 "设备经纬度"、"离线判断时间"、"数据存储间隔"等。还可以修改自动模式下的设备 参数,如"开始时间"、"工作时长"、"引虫时长"等。

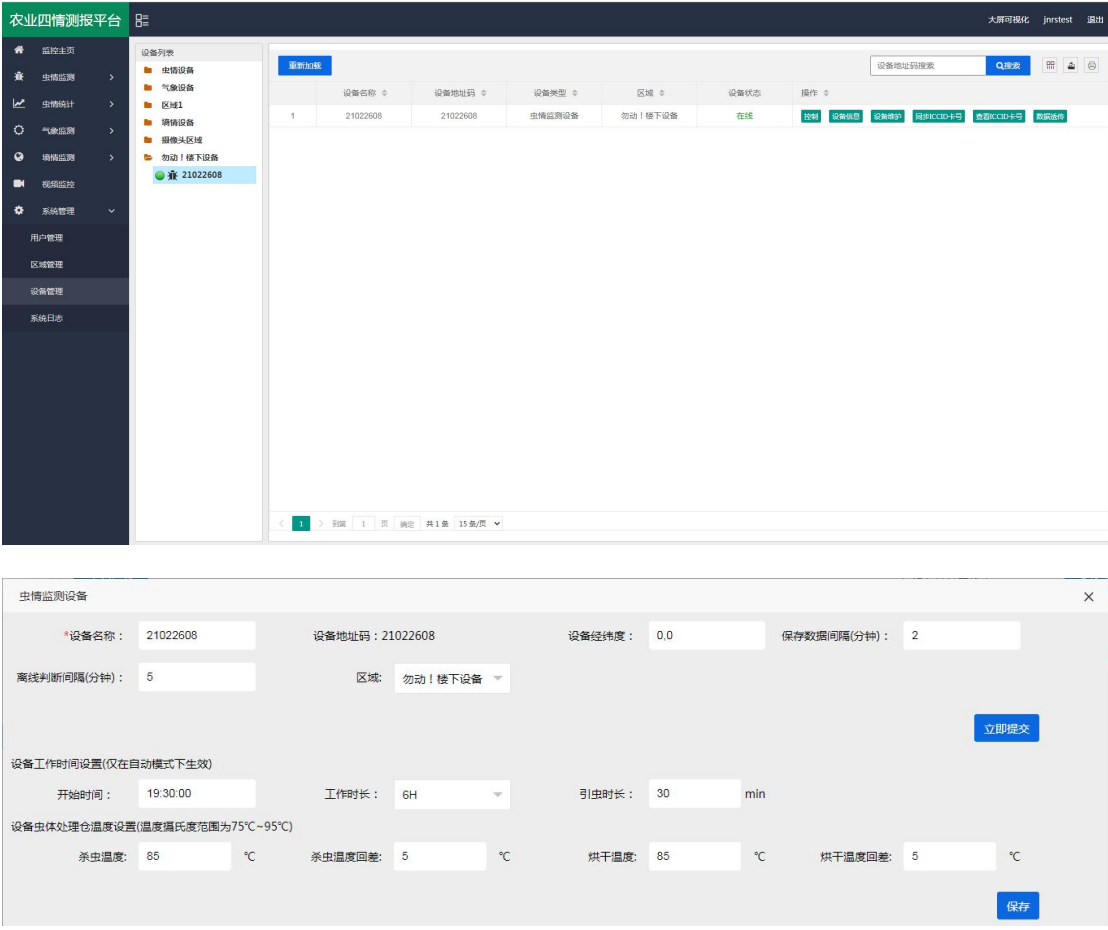

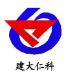

手机 APP: QQ 或游览器扫描下方二维码可以在"壤博士农业平台"APP 上查看设备信息、 远程控制设备和设置设备参数等。

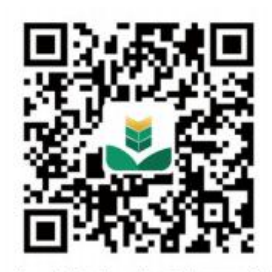

仅支持安卓手机下载

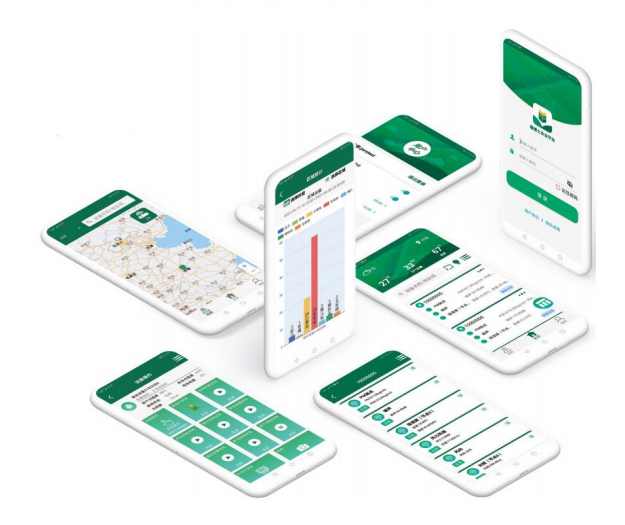

## <span id="page-10-0"></span>**5.** 注意事项

1.确保使用 220v 市电, 如果电压很不稳定的地区, 建议增加变压器。

2.安装螺栓要紧固,确保设备稳固。

3.遇到狂风暴雨天气应及时切断电源,防止雷电击坏机内电路。天晴后须等到两小时后再送 电,避免机内因过分潮湿而漏电。

4.送电后应看到工作正常后再离开。

5.诱虫光源应定期清理污垢,以免影响诱捕效果。

6.应定期清理一下接虫盒里面的虫体;雨后应及时清理接虫盒内的虫体,以防虫体遇水后腐 烂。

7.定期清洗雨雪传感器及光传感器。

8.装车或运输时一定要按照包装箱上的标识操作,严禁平放或倒置。

9.机体应避免接触到酸等腐蚀性物质,以延长灯的使用寿命。

10.产品默认参数为典型环境使用,应根据现场虫情密度,害虫种类、光照强度更改设备参 数(此操作务必在我公司技术人员指导下完成)。

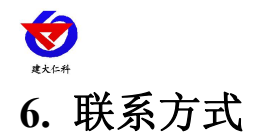

<span id="page-11-0"></span>山东仁科测控技术有限公司

营销中心:山东省济南市高新区舜泰广场 8 号楼东座 10 楼整层

邮编:250101

- 电话:400-085-5807
- 传真:(86)0531-67805165
- 网址:[www.rkckth.com](http://www.jnrsmcu.com)
- 云平台地址:[www.0531yun.com](http://www.0531yun.com/)

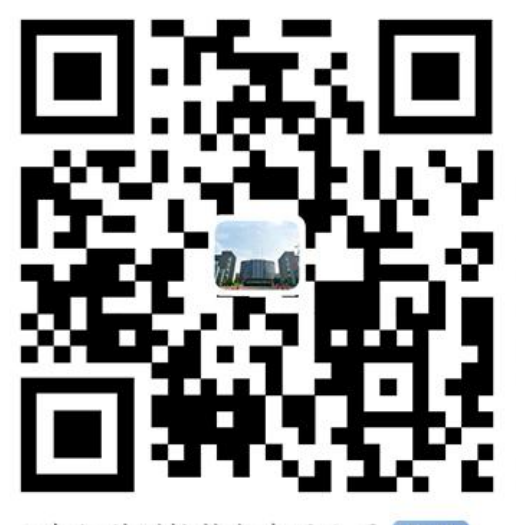

山东仁科测控技术有限公司【官网】

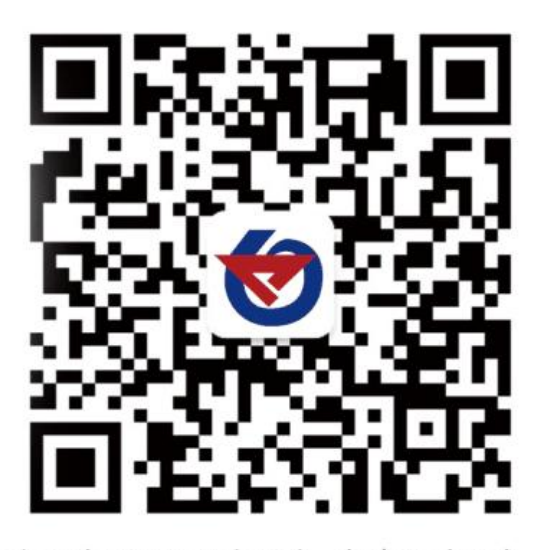

欢迎关注微信公众平台,智享便捷服务

# <span id="page-11-1"></span>**8.** 文档历史

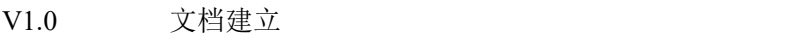

V1.1 更新外观尺寸